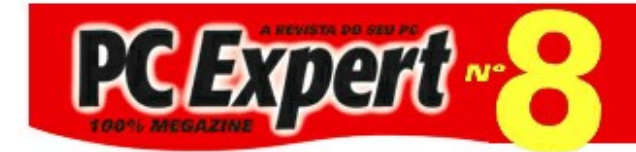

# **BEM-VINDO À REVISTA PC EXPERT 8**

# ÍNDICE

- 01 Criando o grupo de programas
- 02 Navegando na interface
- 03 Instalando utilitários
- 04 Acessando um utilitário que está no outro CD
- 05 Eliminando grupo de programas
- 06 Leitores sem acesso a Internet

#### Apresentação

Obrigado por adquirir a PC EXPERT. Nossa revista passou a adotar uma nova interface. Ela é mais fácil, mais rápida e foi criada de forma semelhante a um site. Mesmo que você ainda não acesse a Internet e não esteja familiarizado com seus conceitos básicos, não se preocupe! Este texto lhe orientará.

#### 01 - Criando o grupo de programas

Execute o programa SETUP.EXE, a partir da raiz do PCE08\_CD1, para criar o grupo de programas a partir do qual você executará a interface. Por ela estar toda em formato HTML, será necessário utilizar um navegador Internet para acessar as páginas onde estão as matérias e utilitários. Observe os ícones criados e veja qual é o indicado para a configuração de seu equipamento.

Três ícones serão criados:

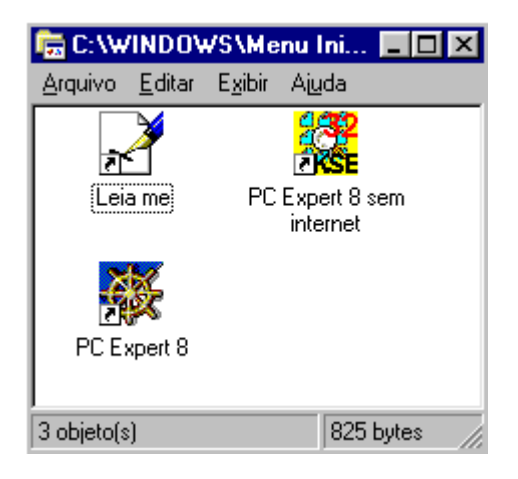

01 - LEIAME (Este texto que você está lendo agora)

02 - Pc Expert 8 sem internet (Caso você não possua um navegador instalado, acesse a interface clicando neste ícone)

03 - PC EXPERT 8 (Acesse a interface utilizando o navegador Internet previamente instalado no seu computador)

# 02 - Navegando na Interface

Feita a escolha do navegador **(navegador previamente instalado: ícone 03; navegador off-line: ícone 02)** será acessado o menu principal da interface. A partir dele você terá acesso a todos os utilitários do CD.

Conforme você for clicando nos links, novas páginas aparecerão. Oriente-se pelas categorias ou matérias que você deseja acessar. Com poucos cliques você chegará facilmente à tela do utilitário ou assunto escolhido. Toda página possui links de retorno ao menu principal e,

se você estiver em uma página que faça parte de uma categoria, será possível navegar entre os utilitários que a compõem. Se você possuir acesso à Internet, será possível clicar em um link

referente ao assunto que você está lendo e obter maiores informações direto na grande rede.

## 03 - Instalando Utilitários

Na primeira vez que você for instalar um utilitário, seu navegador perguntará o que você deseja fazer com o arquivo. Duas opções serão apresentadas. Clique em **Abrir o arquivo...** ou **Open this file...** , caso você utilize o navegador Internet Explorer ou em **Open It...,** caso seu navegador seja o Netscape. Veja as telas abaixo para entender melhor.

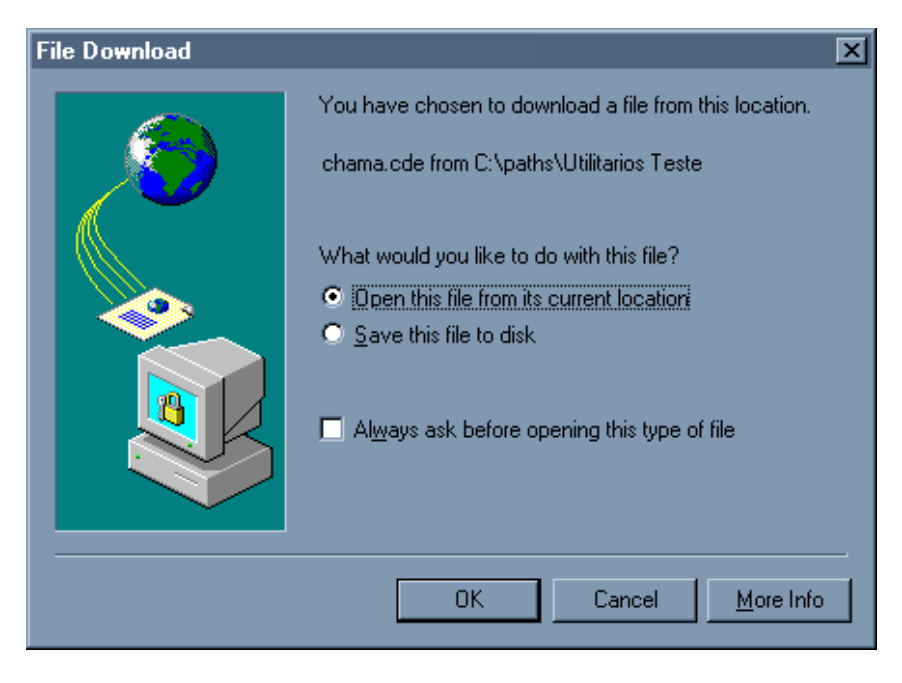

Internet Explorer

Netscape

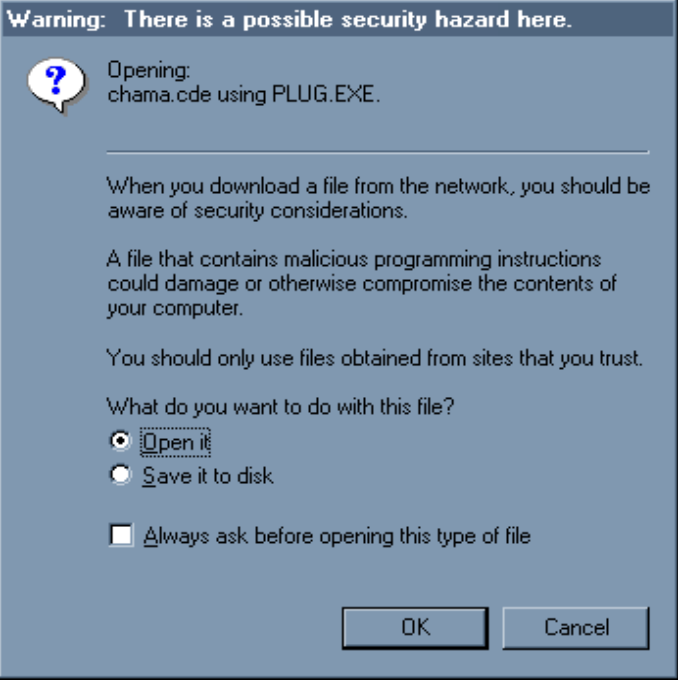

Em seguida desmarque a caixa **Sempre perguntar....** ou **Always ask before...** Agora você deve clicar no botão OK. Nas próximas vezes, o navegador não apresentará mais esta pergunta.

### 04 - Acessando um utilitário que está no outro CD

Para instalar um utilitário, deve-se clicar no botão INSTALAR. Caso o utilitário se encontre no CD número 2, ele estará indicado por um símbolo ao lado do nome (veja quadro abaixo). Finalize a interface e troque o CD.

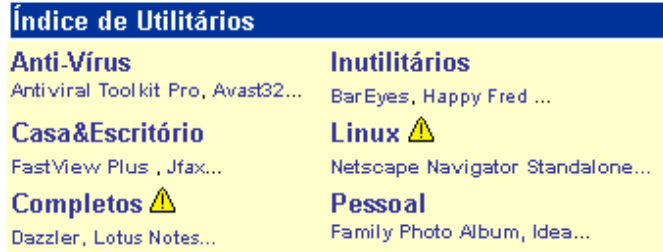

## 05 - Eliminando grupo de programas

Caso você deseje eliminar o grupo de programas da revista, basta clicar no botão Iniciar, Configurações, Painel de Controle e escolher o ícone Adicionar ou Remover Programas. No quadro apresentado, selecione **Pc Expert 8** e clique sobre o botão Adicionar/Remover.

Obs: Lembre-se que se você desinstalar o grupo de programas PC EXPERT 8 você não poderá executar/instalar os programas diretamente da interface. Para rodar os programas, é obrigatória a existência deste grupo de programas.

06 - Leitores sem acesso a Internet

Se você ainda não dispõe de acesso a internet, escolha o ícone **Pc Expert 8 sem internet**. O navegador offline permitirá que você acesse todos os utilitários e matérias com facilidade. Atente apenas para um detalhe: para realizar pesquisas, utilize o botão "TELA DE PROCURA" no menu principal da interface. O campo Search, localizado nas páginas, está desabilitado.

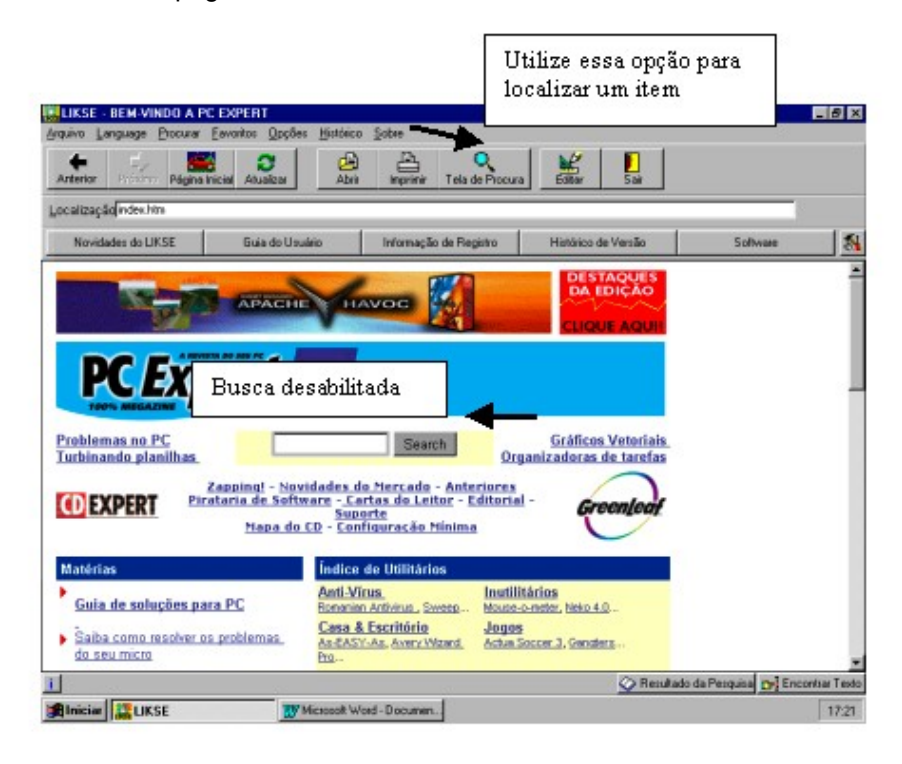